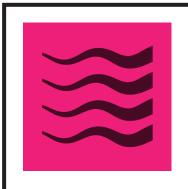

## WIDTHSCRIBE

Width Gradient Tool, when dragging a gradient: 'Shift' - Constrains the gradient angle to 45° increments

Width Gradient Tool, when dragging a gradient: 'Option+Alt' - Temporarily switches between linear and radial gradient

Width Gradient Tool, when dragging a gradient: 'Space' - Moves entire gradient

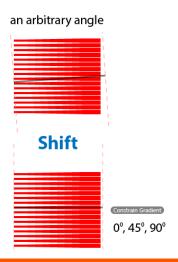

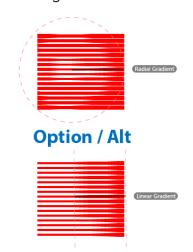

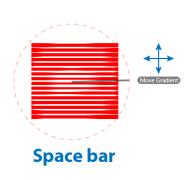

Width Gradient Tool, when dragging a gradient: 'C' - Changes preview color

Width Gradient Tool, when dragging a gradient: 'S' - Temporarily changes all strokes / focal stroke mode

Width Gradient Tool, when dragging a gradient: 'U' - Temporarily toggles Smart Guides

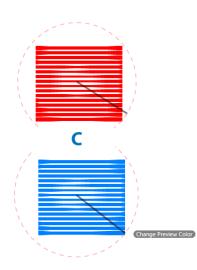

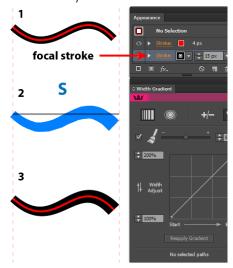

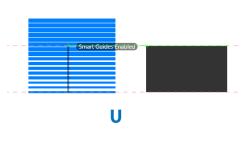

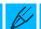

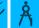

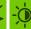

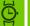

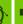

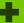

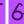

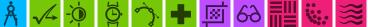

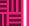

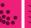

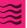

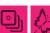

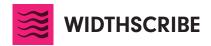

Width Gradient Tool, when dragging a gradient: 'W' – Swaps adjustment widths Width Gradient
Tool, when dragging a gradient:
'Up Arrow' – Increases start width

Width Gradient
Tool, when dragging a gradient:
'Down Arrow' – Decreases
start width

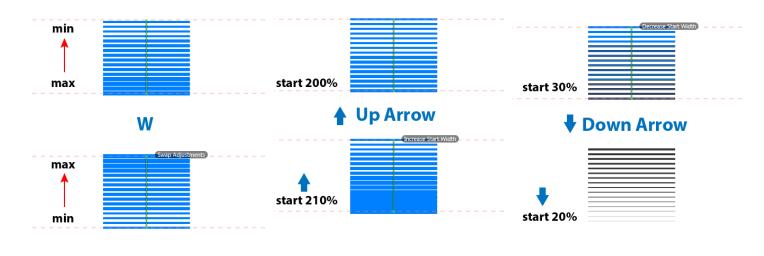

Width Gradient
Tool, when dragging a gradient:
'Right Arrow' – Increases
end width

Width Gradient
Tool, when dragging a gradient:
'Left Arrow' – Decreases
end width

Width Gradient Tool, when dragging a gradient: 'Esc' – Cancels gradient

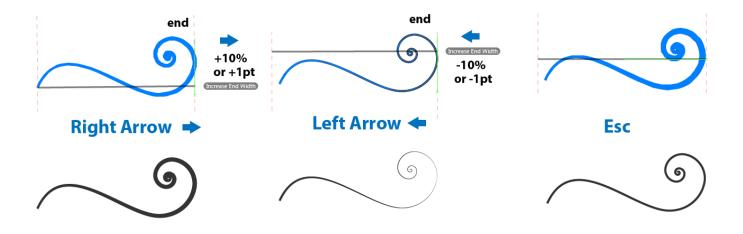

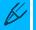

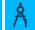

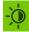

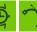

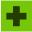

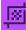

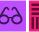

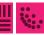

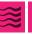

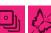

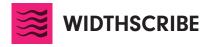

Panel, when using Reapply button: 'Option+Alt' - Retains the selected path's width markers when reapplying a relative adjustment gradient, to "multiply" the effect of the gradient rather than replacing it

Width Brush Notes: All keys except 'X' must be pressed before mouse-down 'Shift' - Reverse the adjustment (instead of getting wider, the stroke gets narrower)

Width Brush Notes: 'Option+Alt' - Temporarily switches to the Width Eraser tool

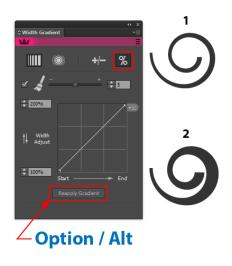

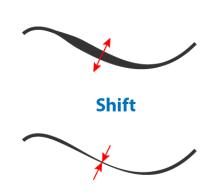

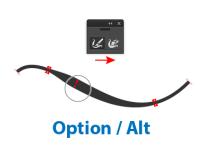

Width Brush Notes: 'X' - Temporarily toggles the preview on/off

Width Brush Notes: '[' - Decreases brush diameter

Width Brush Notes: ']' - Increases brush diameter

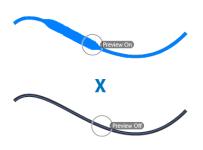

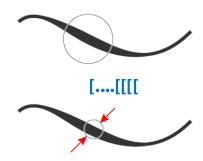

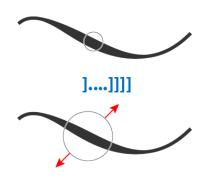

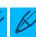

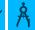

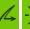

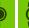

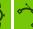

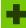

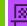

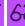

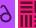

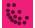

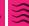

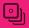

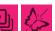

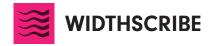

Width Eraser Notes: All keys must be pressed before mouse down '[' - Decreases brush diameter

Width Eraser Notes: ']' - Increases brush diameter

Width Selector Notes: 'Shift' - Add to marker selection

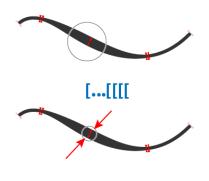

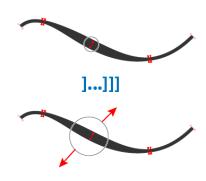

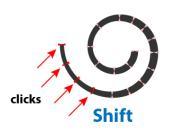

Width Selector Notes: 'Option+Alt' - Subtract from marker selection

Width Selector Notes: '[' and ']' (when marker(s) selected) - Increase/decrease path width or shift path from side to side, depending on preference setting (23-24)

Width Selector Notes: 'Option+Alt' (when dragging width markers) - Duplicates the markers

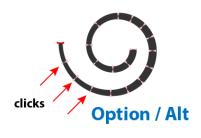

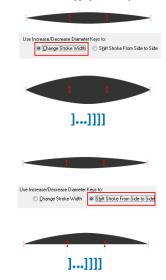

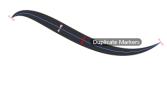

**Option / Alt** 

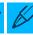

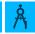

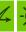

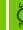

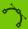

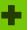

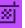

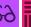

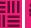

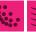

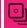

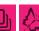

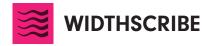

Shift' (when dragging width markers) - "Stretches" the markers (moves the selected markers when proportionally moving all other non-end markers)

## Panel: 'Shift' (on Taper Stroke button, after first click) - decreases taper length by 5%

## Panel: 'Shift' (on Smooth Widths button) - Increases smoothing effect

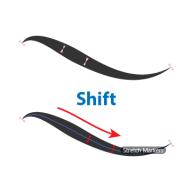

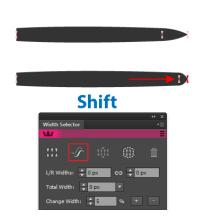

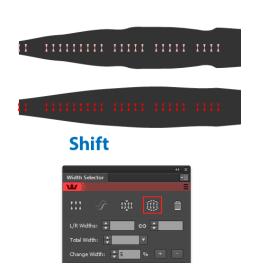

## Panel: 'Shift' (on Increase/Decrease buttons) - Multiplies the adjustment value fivefold

Panel: 'Option+Alt' (on Smooth Widths button) - Distributes the markers along the path

Panel: 'Shift' (when clicking on the Left/ Right widths link icon) - converts any selected uncentered markers to centered markers

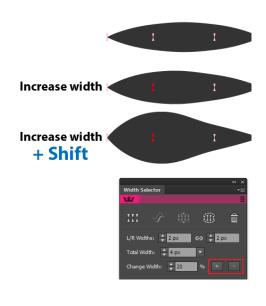

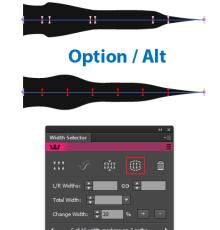

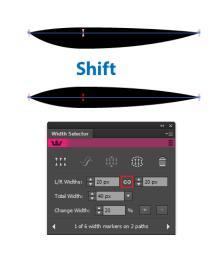

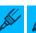

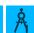

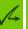

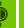

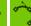

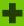

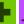

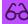

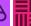

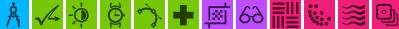

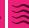

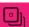

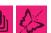

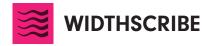

Width Stamp Panel: 'Shift' (when clicking Expand button) - Temporarily inverts the "Automatically Optimise After Expansion" setting

Width Stamp Panel: Shift' (when clicking on gradient under graph in the Width Stamp settings box) - resets graph to linear

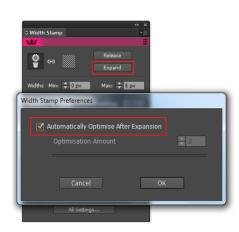

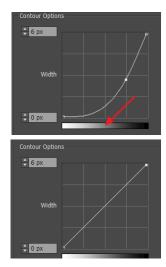

Shift

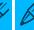

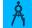

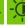

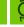

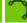

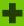

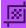

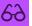

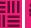

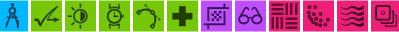

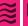

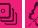

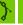

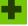

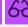

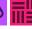

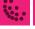

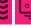